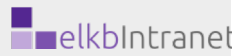

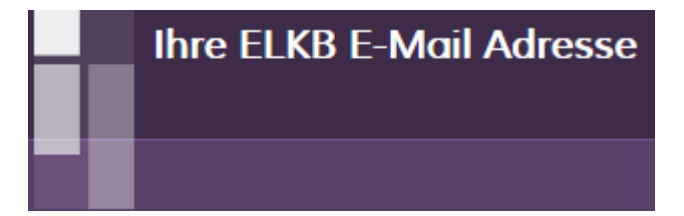

Persönliche, institutionelle und funktionale elkb-Mailadressen können von jedem haupt- oder ehrenamtlichen Mitarbeiter der ELKB kostenlos im Intranet bestellt werden.

# Inhaltsverzeichnis

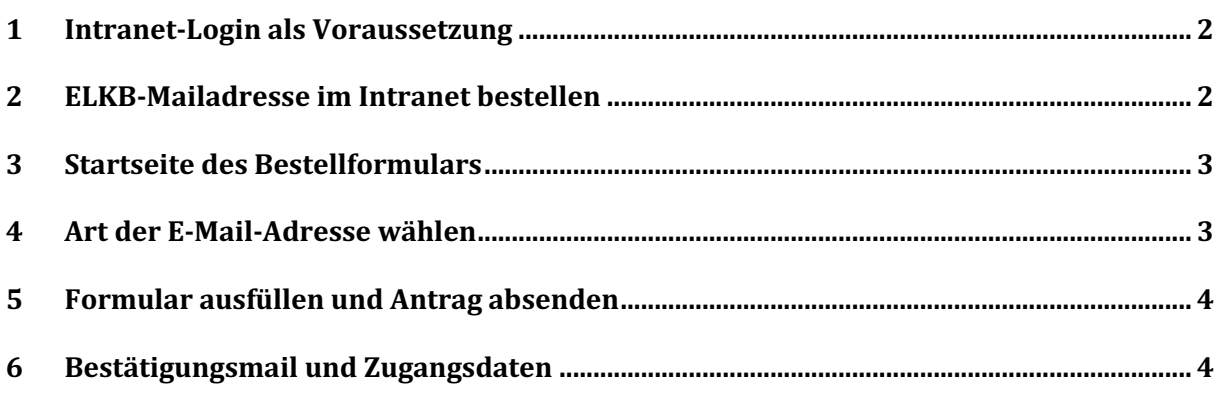

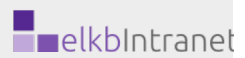

### 1 Intranet-Login als Voraussetzung

Um sich eine ELKB E-Mailadresse bestellen zu können benötigen Sie zu allererst einen Log-In zum Intranet. Den Intranet-Zugang können sie auf www.elkb.de unter **'Hier registrieren'**  beantragen.

## 2 ELKB-Mailadresse im Intranet bestellen

Gehen sie auf www.elkb.de und loggen Sie sich mit diesen Zugangsdaten ein.

Auf der Startseite des Intranets können Sie ein **'E-Mailkonto beantragen'**

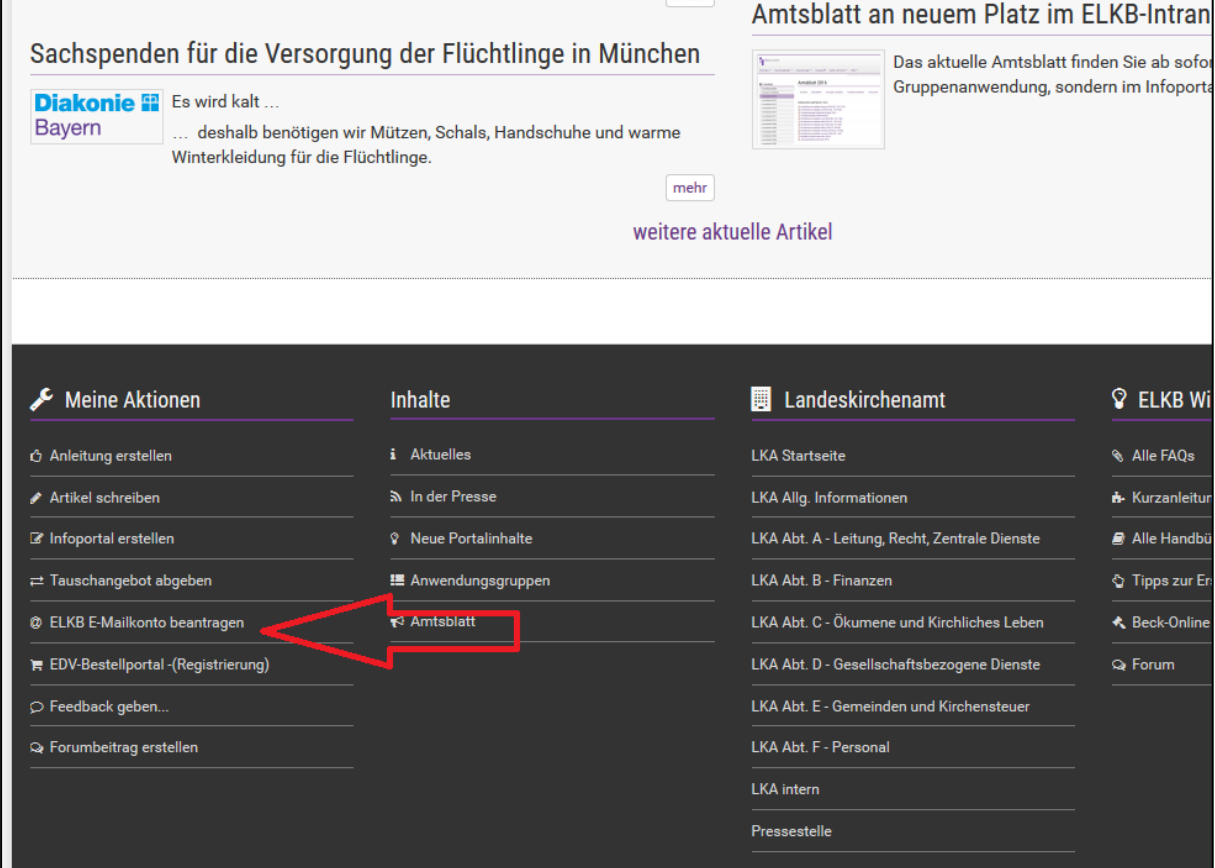

#### Bestellung einer ELKB E-Mailadresse

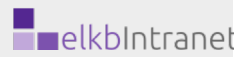

## 3 Startseite des Bestellformulars

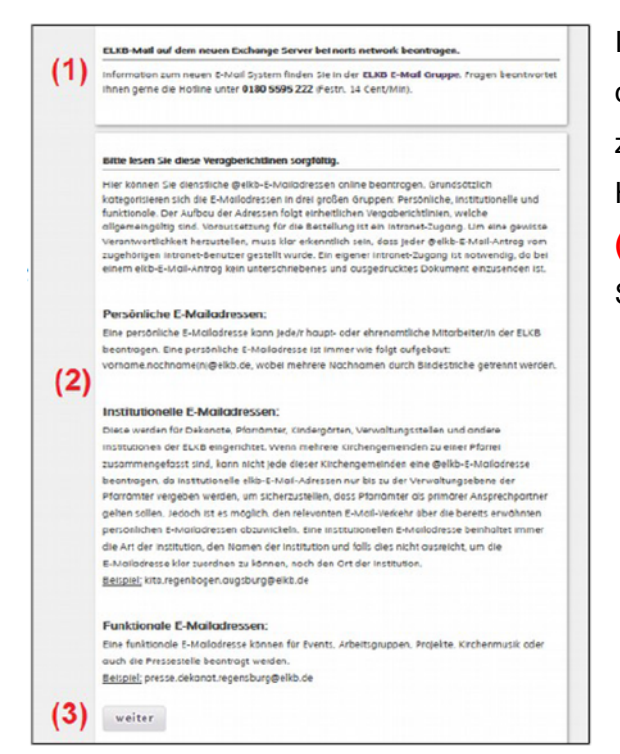

Im Anschluss gelangen Sie direkt zur Startseite des Bestellformulars. Hier finden Sie den Link zur elkbChat-Gruppe, die Nummer der Service-Hotline **(1)** und zudem die Vergaberichtlinien **(2).** Lesen Sie diese bitte sorgfältig und klicken Sie anschließend auf **'weiter' (3).**

### 4 Art der E-Mail-Adresse wählen

Auf der folgenden Seite können Sie auswählen, welche Art von E-Mail-Adresse Sie beantragen wollen. Der Unterschied zwischen **'Persönlicher-' (1)**, **'Institutioneller-' (2)** und **'Funktionaler E-Mail' (3)** wurde in den Vergaberichtlinien eine Seite zuvor erklärt. Sobald Sie eine Option auswählen öffnen sich darunter Eingabefenster, welche Ihnen bei der genauen Auswahl der E-Mail-Adresse behilflich sind. Jeweils am Ende dieser genauen Auswahl-Prozesse können Sie die E-Mail-Adresse dann **'[...] beantragen!'**.

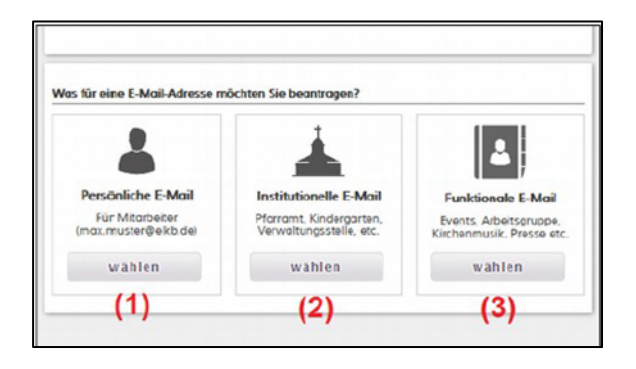

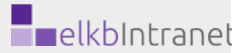

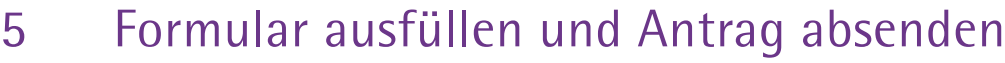

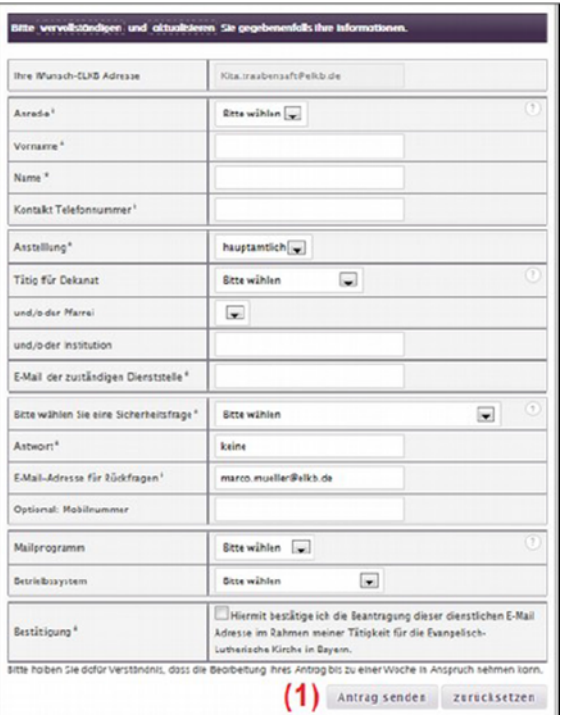

Jetzt gelangen Sie zu einem Eingabe-Formular für Ihre persönlichen Daten. Geben Sie diese hier ein und schließen Sie die Bestellung mit **'Antrag senden' (1).**

## 6 Bestätigungsmail und Zugangsdaten

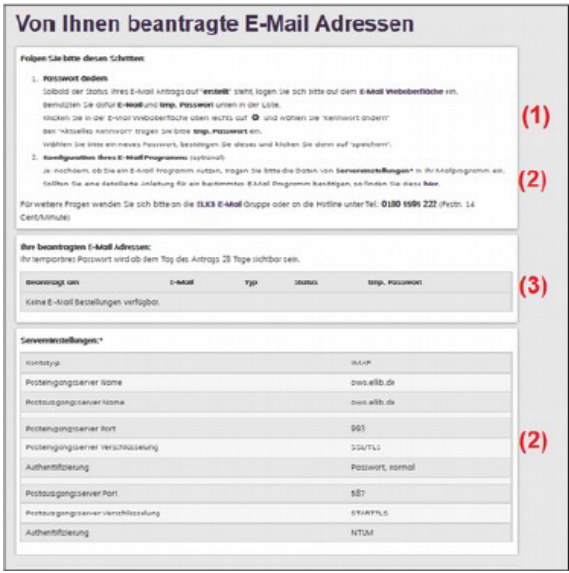

Wenn Ihre E-Mail-Adresse angelegt wurde, bekommen sie einen Link per Mail zugeschickt. Dieser führt zu einer Seite, auf der: **(1)** Beschrieben wird, wie Sie Ihr Passwort ändern können. (Ändern Sie Ihr temporäres Passwort unbedingt!!!) **(2)** Sie die benötigten Daten für die Konfiguration Ihres E-Mail-Programms finden. **(3)** Ihre bestellte E-Mail-Adresse mit dem temporären Passwort zu finden ist. Nach erfolgreicher Vergabe der ELKB E-Mailadresse, könnten Sie bei Bedarf Ihre private Adresse wieder

aus dem Intranet-Profil herauslöschen.

Viel Spaß mit Ihrer neuen ELKB-E-Mail-Adresse!